## FTP PDF

https://www.100test.com/kao\_ti2020/461/2021\_2022\_\_E5\_B7\_A7\_ E7\_94\_A8FTP\_E5\_c101\_461730.htm

 $3552<sub>o</sub>$ 

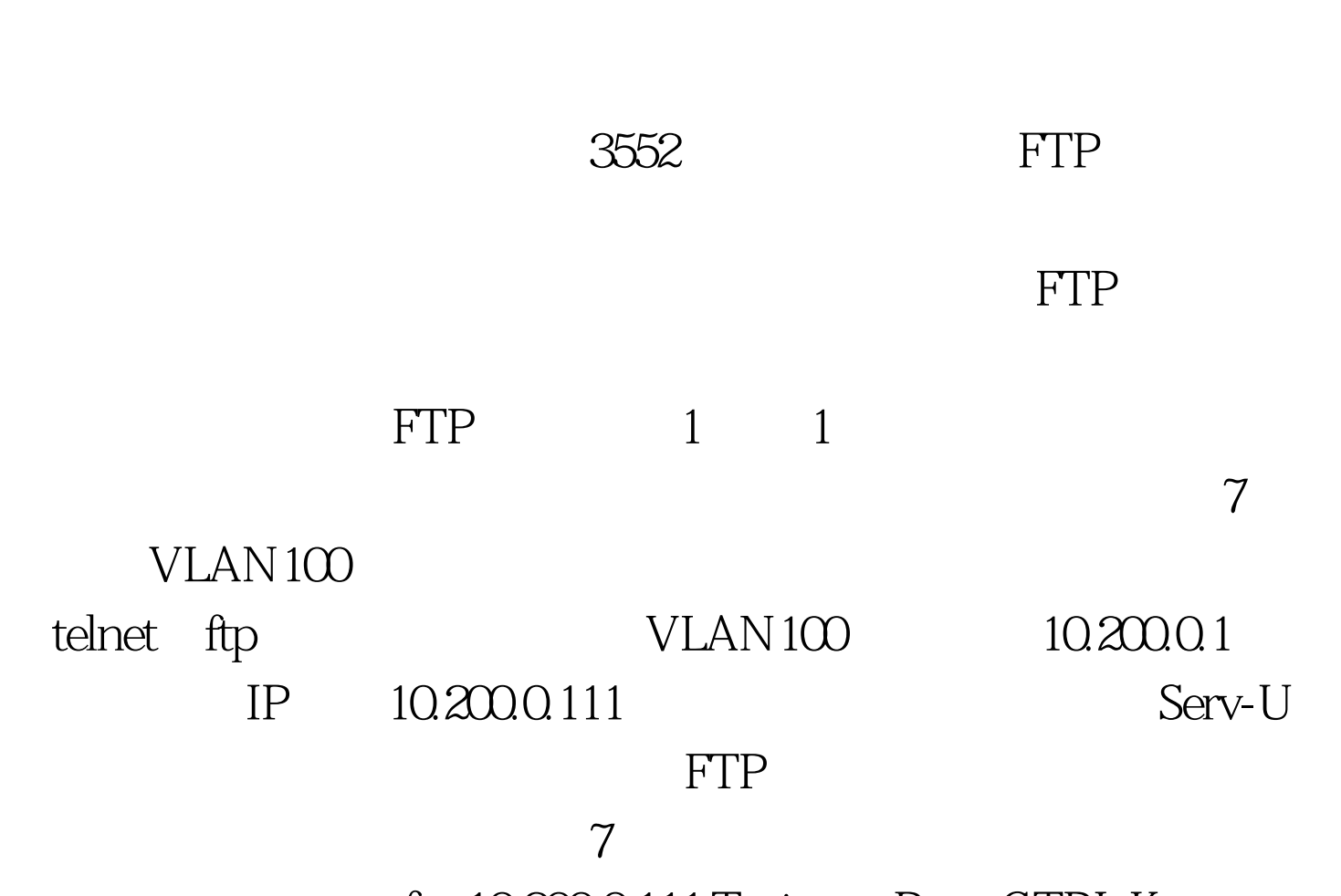

ftp 10.200.0.111 Trying ... Press CTRL K to abort Connected. 220 Serv-U FTP Server v5.2 for WinSock ready... User(none):lrx 331 User name okay, need password. Password: 230 User logged in, proceed. [ftp]bin [ftp]put vrpcfg.txt 200 PORT Command successful. 150 Opening BINARY mode data connection for vrpcfg.txt. 226 Transfer complete. FTP: 6561 byte(s) sent in 0.220  $second(s)$   $29.00Kbyte(s)$  /sec. [ftp] bye  $221$  Goodbye!

## $3552$  FTP

vrpcfg.txt
FTP

置IP地址 要想通过FTP的方式获取配置文件,必须首先为这

 $IP$ 

sys Enter system view, return to user view with Ctrl Z. [Quidway]inter vlan 100 [Quidway-Vlan-interface100]ip addr 10.200.0.1 255.255.255.0 [Quidway-Vlan-interface100]inter fa0/7 [Quidway-EthernetO/7]port access VLAN 100  $VLAN100$   $VLAN$  ip  $10.200.01$  $7$  VLAN100. FTP ftp 10.200.0.111 Trying ... Press CTRL K to abort Connected. 220 Serv-U FTP Server v5.2 for WinSock ready... User(none):lrx 331 User name okay, need password. Password: 230 User logged in, proceed. [ftp] bin 200 Type set to I. [ftp]get vrpcfg.txt 227 Entering Passive Mode (10,200,0,111,4,3) 150 Opening BINARY mode data connection for vrpcfg.txt (6561 Bytes). 226 Transfer complete. FTP: 6561 byte(s) received in 0.528 second(s) 6.00Kbyte(s)/sec. [ftp]bye 221 Goodbye! (2000) reboot This will reboot Switch. Continue?  $[Y/N]$  y  $\qquad \qquad$  dis cu

 $\text{FTP}$  $100T$ est  $100T$ est  $100T$ est  $100T$  www.100test.com